## **CUSD Intent to Return**

- Parent will login to Infinite Campus Parent Portal ([https://campus.cusd80.com/campus/portal/parents/chandler.jsp\)](https://campus.cusd80.com/campus/portal/parents/chandler.jsp)
- They will click on "More" from the left hand side > Click on "CUSD Intent to Return" under "Quick Links"
- \*From a phone view the "More" button will appear after clicking on the menu (three lines at the top).

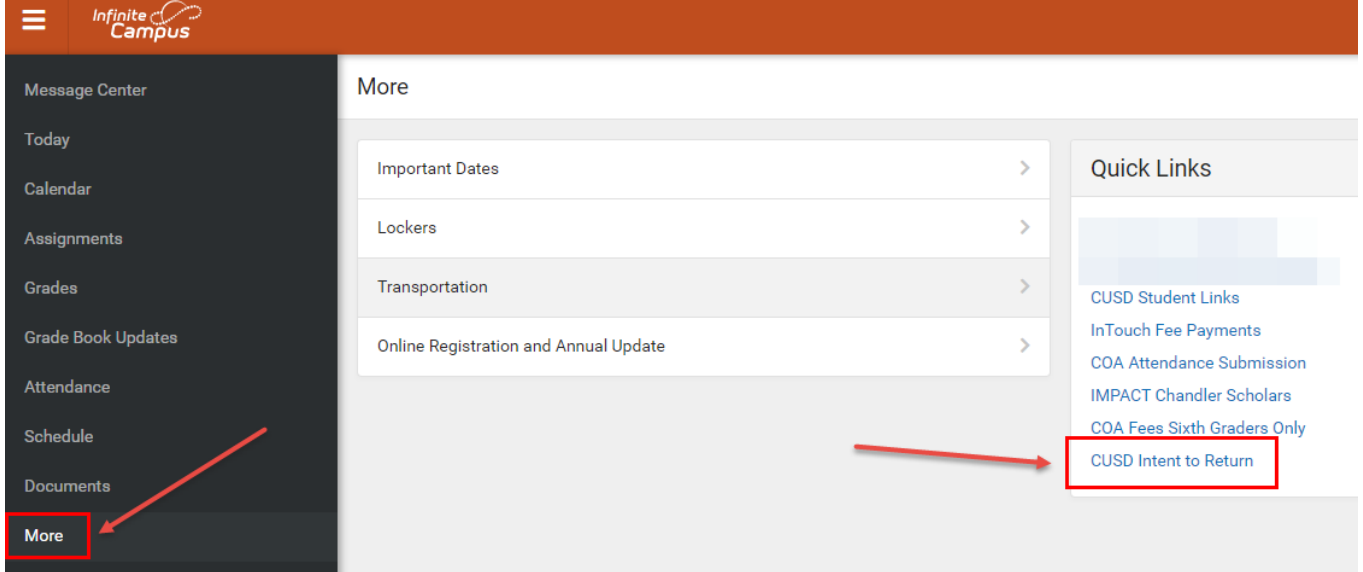

• Parent will select a student from the drop down and click "Continue"

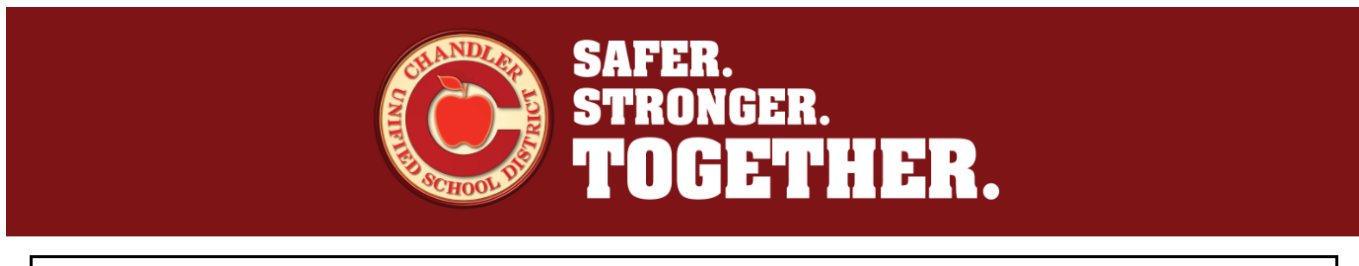

\*= required

CUSD is offering both in-person and online learning options. Please complete this form to indicate your child's path back to school. You must complete a form for each child. Families are asked to make a selection by July  $14th.$ 

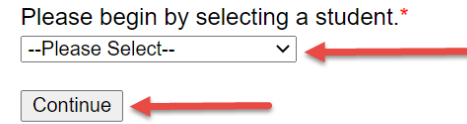

• Parent will answer "yes" or "no" to whether student will be returning to CUSD at the start of the year, whether it is in person or online.

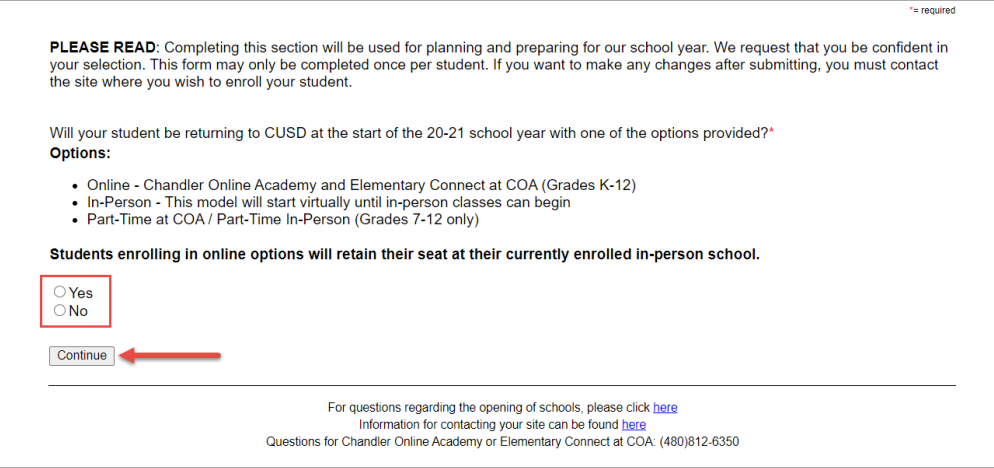

• If parent selects "no", they will be asked to provide the reason by choosing one of the options > click "Continue"

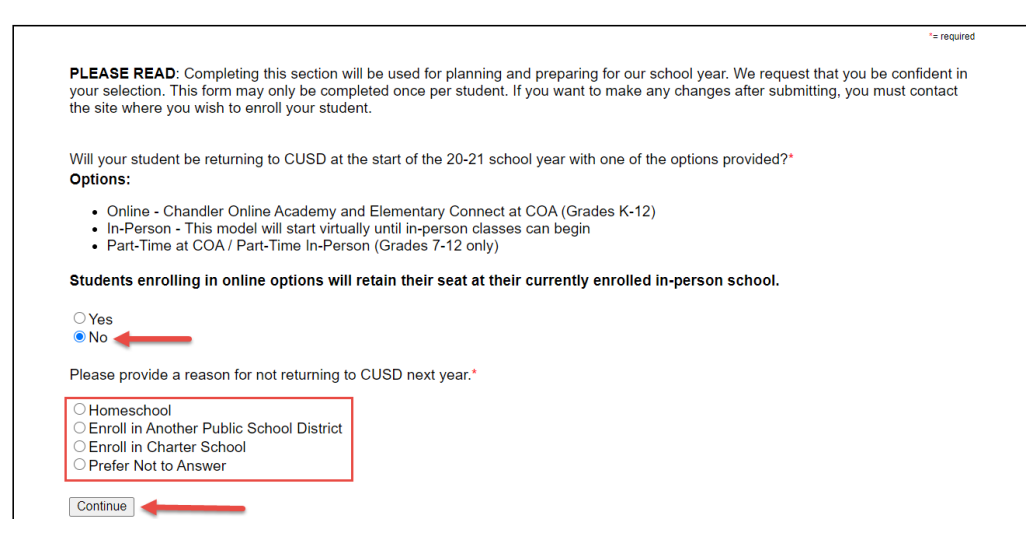

• After they select the reason for not returning and click "Continue", they will get a confirmation page that says "Thank you for your response". If they have another student to select for, they will choose them from the drop down and go through the process again for that student. If they have no other students to select, they are done.

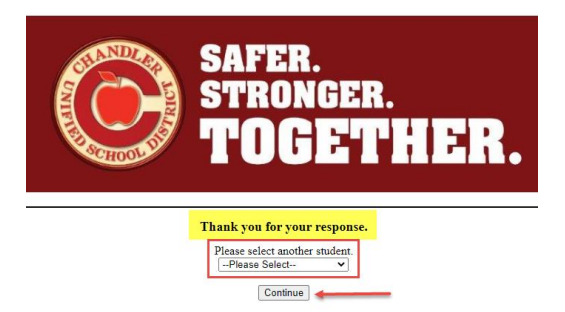

- If they select "yes" that their student will be returning to CUSD, depending on the grade level of the student, the pages will look different.
- **Elementary** (after a "yes" to return) will show their currently enrolled school and grade. It will give the options and descriptions, and an option to select whether they will be attending In Person at the currently enrolled school or Full Time through Chandler Online Academy.
- Parent will make Selection and click "Continue"

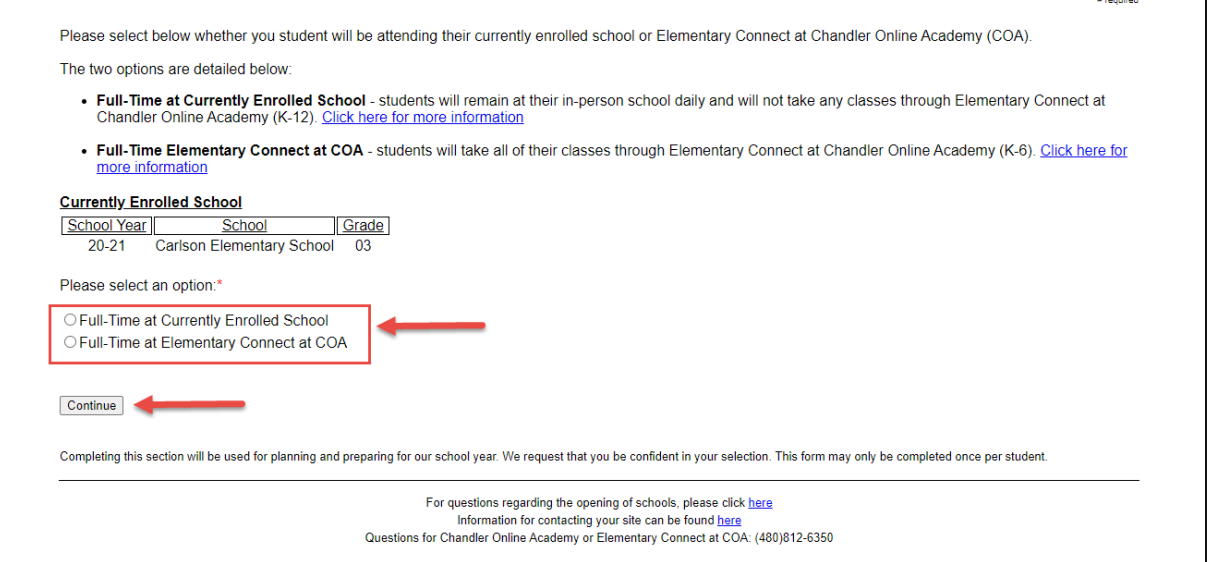

• If the selection is **"Full-Time at Currently Enrolled School,"** questions will pop up asking if they have a device and reliable internet connection (since we are beginning online for all students). They will answer the questions and click "Continue"

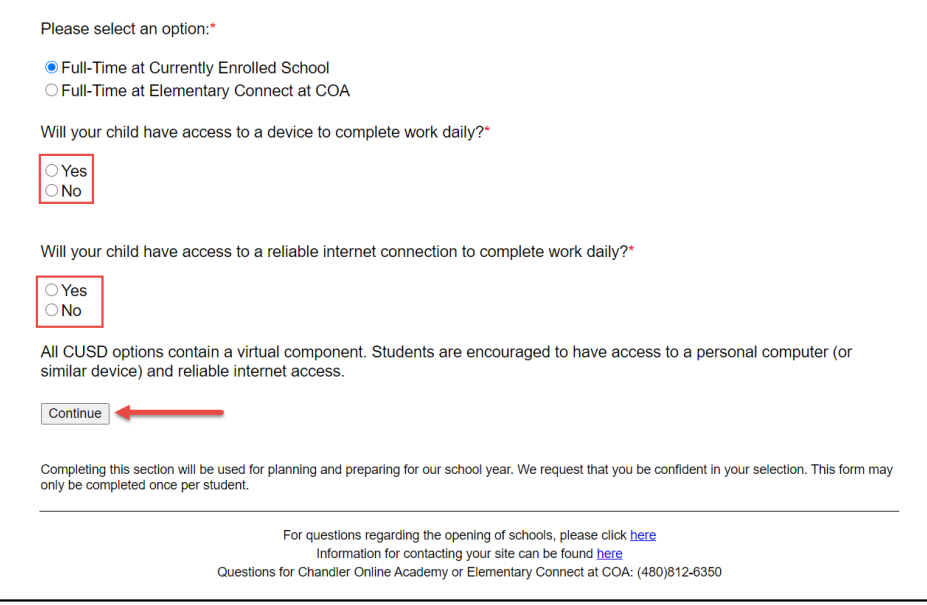

• Parent will be taken to a review page and can submit if correct or "Return to start" if they need to make changes.

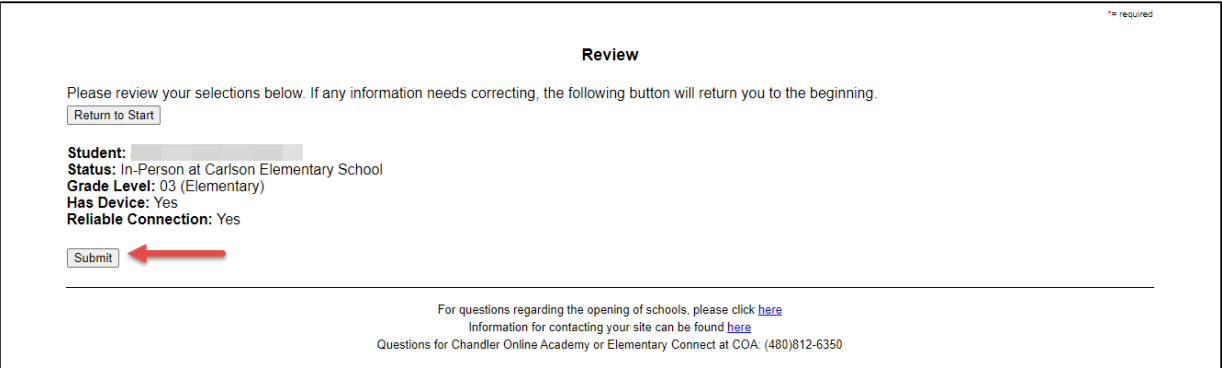

• After parent submits, a confirmation page will display and they can select another student if they have another one to complete.

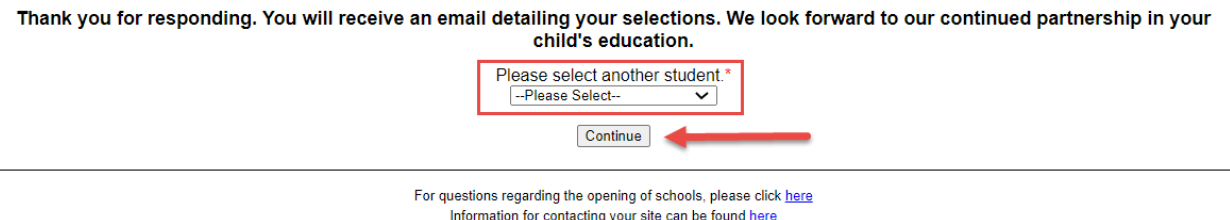

Questions for Chandler Online Academy or Elementary Connect at COA: (480)812-6350

• If the Selection is **"Full-Time at Elementary Connect at Chandler Online Academy"** the following page will display to receive answers to the questions. Parent will answer questions, click the box to accept the contract, and click "Continue"

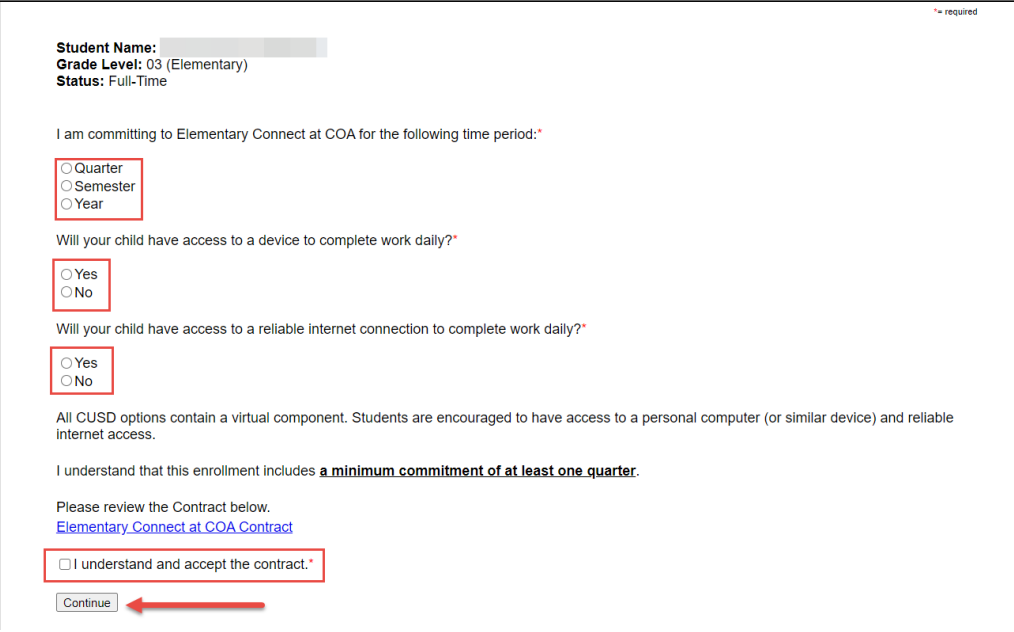

• They will be taken to a review page to review their selections, enter their name, and Submit. They can start over at this point as well, by clicking "return to start" at the top.

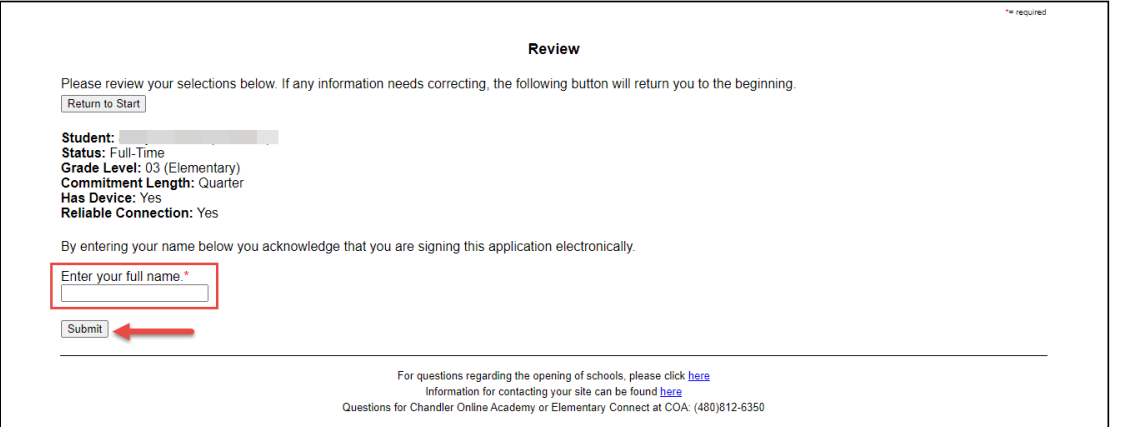

• A confirmation page will display and they can either choose another student to complete if there is one, or they are done.

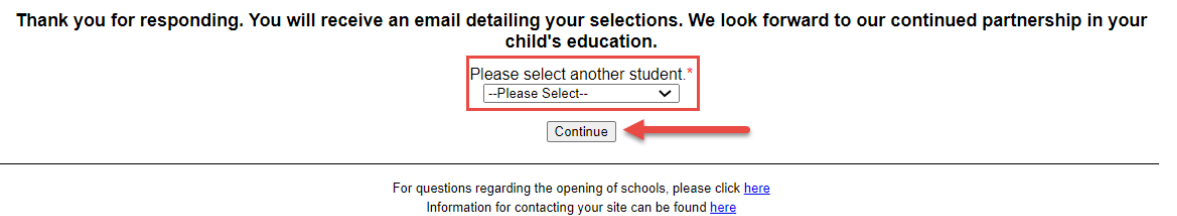

- Questions for Chandler Online Academy or Elementary Connect at COA: (480)812-6350
- **Junior High and High School** (after a "yes" to return) will show their currently enrolled school and grade, and provide a description for each option a 7-12 student has to choose from.

• Make the selection and click "Continue"

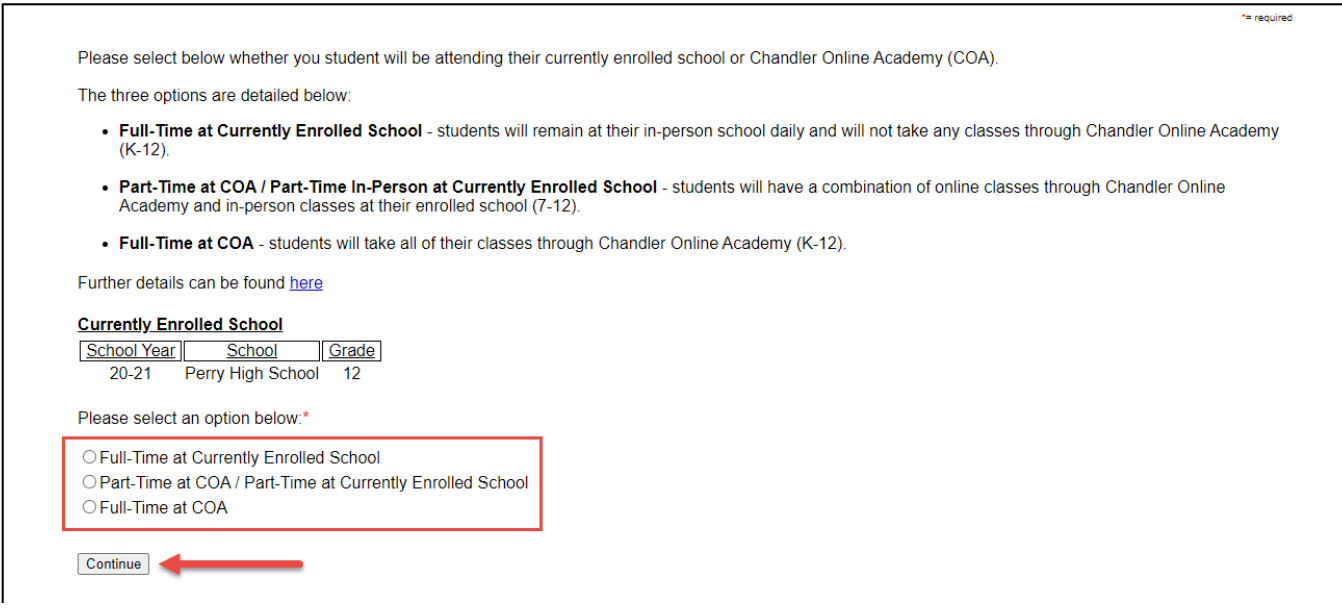

• If the selection is **"Full-Time at Currently Enrolled School"** a few more questions will pop up asking if they have a device and reliable internet connection (since we are beginning online for all students). They will answer the questions and click "Continue"

Please select an option below:\*

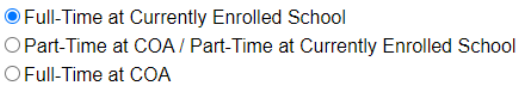

Will your child have access to a device to complete work daily?\*

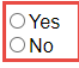

Will your child have access to a reliable internet connection to complete work daily?\*

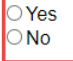

All CUSD options contain a virtual component. Students are encouraged to have access to a personal computer (or similar device) and reliable internet access.

Continue

• They will be taken to a review page and can submit or return to start if needed.

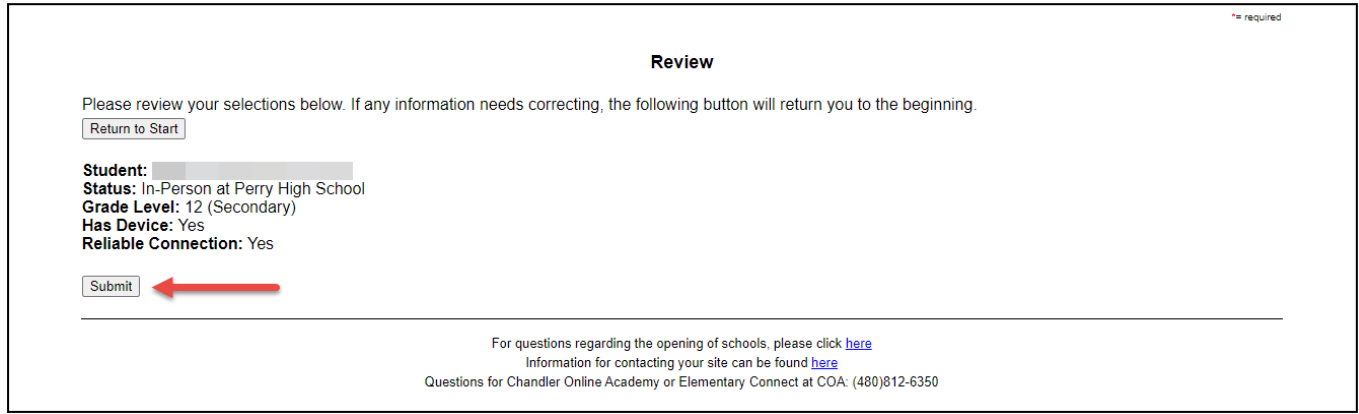

• Parent will be taken to a confirmation page where they can select another student if they have more to select

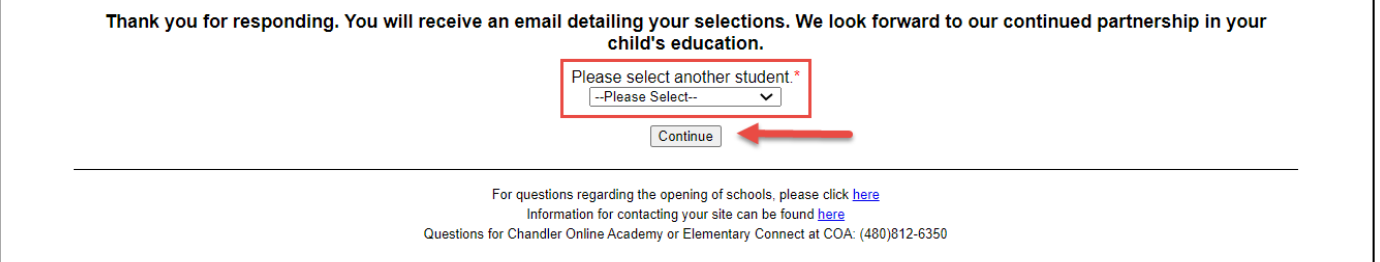

• If the selection is **"Full time at COA"** the following page will display to receive answers to the following questions. Parent will answer questions, Click the box to accept the contract, and click "Continue"

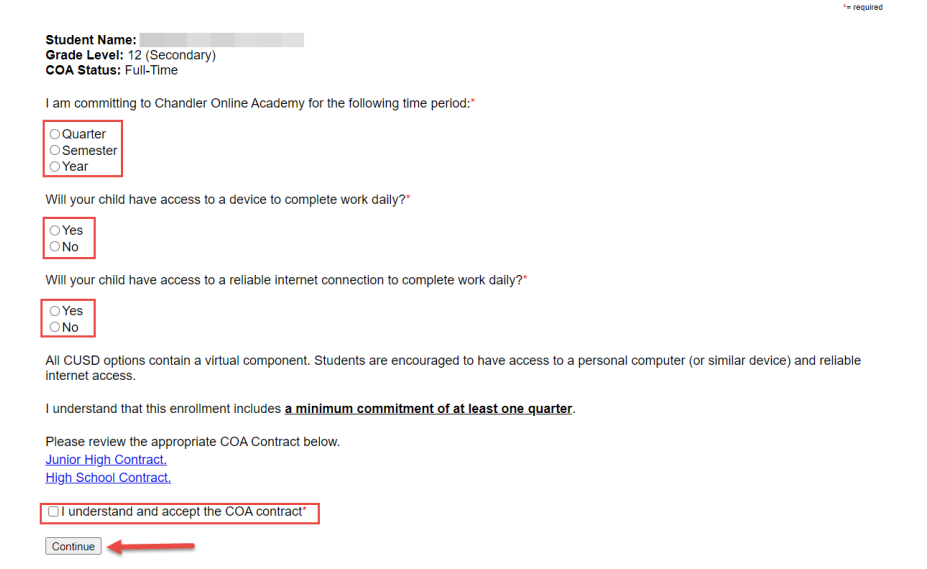

• Then there will be a review page to review your selections, enter name, and click "Submit"

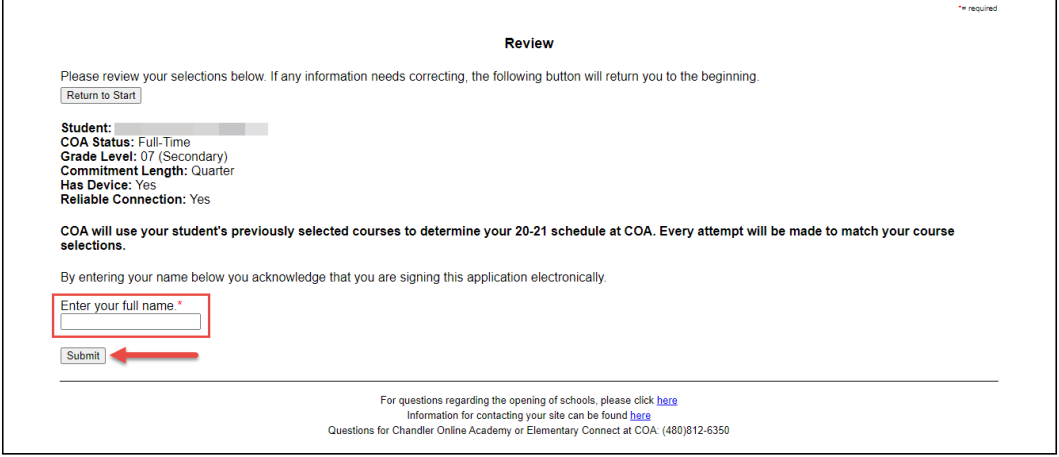

• A confirmation page will display and they can select another student if they have another one to complete. If all students have been completed, it will tell them that and their process is complete.

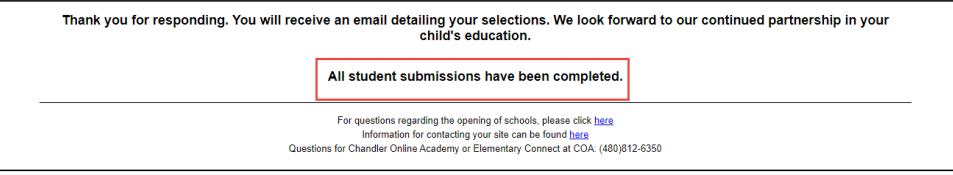

- If the selection is **"Part-Time at COA/Part-Time at Currently Enrolled School"** the next page will display student's schedule from their In-Person school and will be given drop down selections to choose which courses they'd like to take through Chandler Online Academy.
- Parent will make the course selections, answer the questions regarding device and internet availability, click that they understand the contract, and click "Continue"

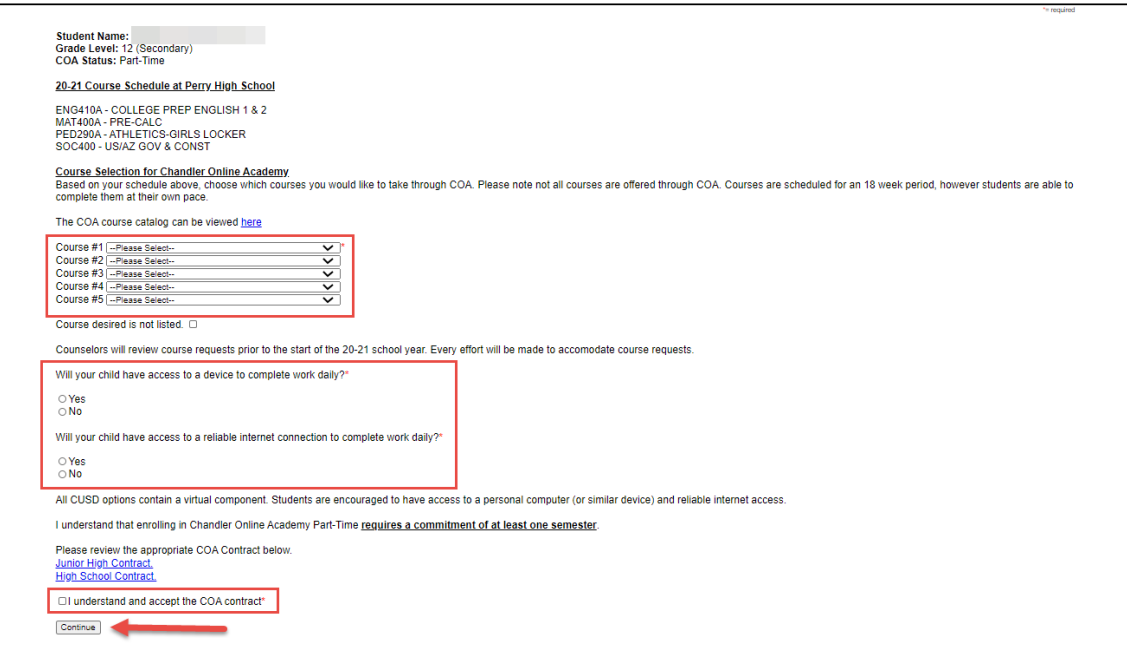

• There will be a review page to review your selections, enter name, and click "Submit"

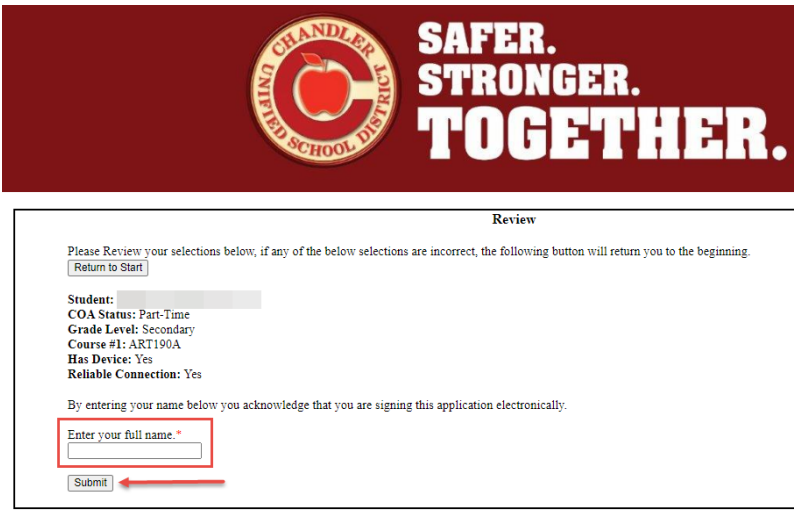

• A confirmation page will display. They can choose another student to complete or if no more students are needing to be completed, the process is done.

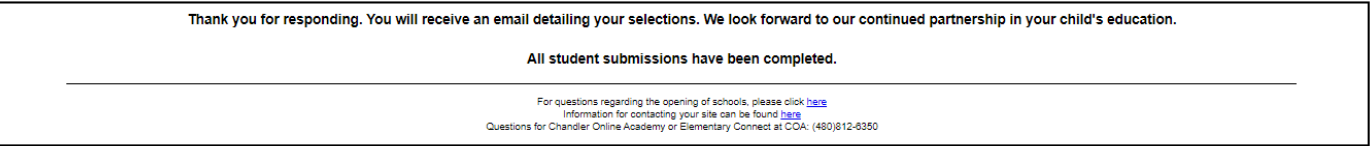